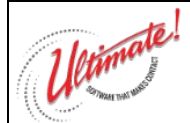

## **Installation**

#### **Important Note About PBX Settings:**

You must ensure that the phone system is set to accept External Message On Hold. If you are in any doubt, please contact your telephone system installer or maintainer.

#### **Wall Mounting:**

For wall mounting follow the Wall Mount Guide provided.

#### **Connections:**

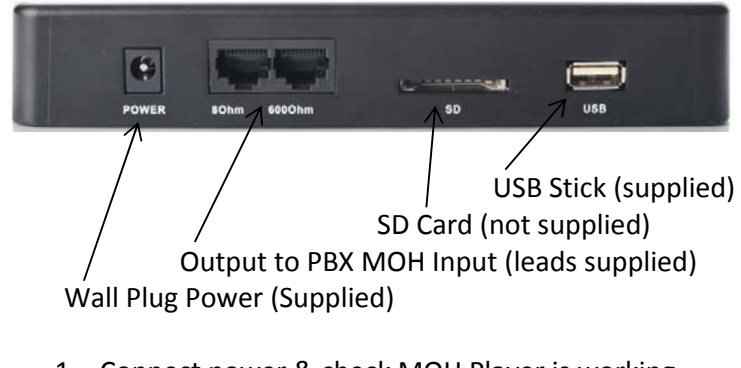

- 1. Connect power & check MOH Player is working (press and hold Speaker Key to hear standard greeting pre‐installed).
- 2. Select PBX MOH cable type (3.5mm Jack, Phono, or RJ45) & connect 8 or 600 ohm output to PBX.
- 3. Check standard greeting is played to callers on hold and adjust volume control.

#### **Controls:**

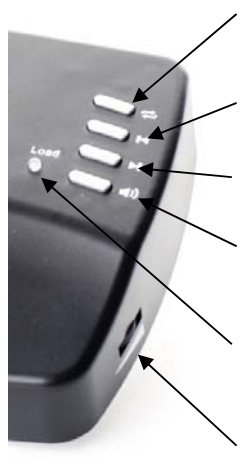

**Loop Track** – Press to continuously play current track in loop (LED flashes green)

**Previous Track** – Press to move to start of previous track.

**Next Track –** Press to move to next track (also used to load Internal Memory) **Speaker Key** – Push & hold to hear current track over speaker.

**Status LED ‐** Solid green = Play All Tracks Flash green = Loop Play Flash red = loading **Volume to PBX** ‐ Adjust PBX Hold volume

**Very Important Note To Installer**

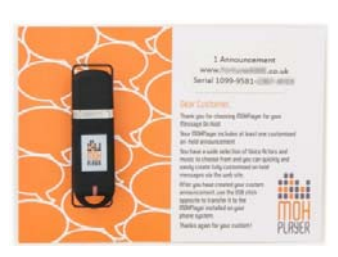

After installation, please hand this Guide and the Welcome Card to your customer and point out the location of the MOH Player. The Card and Guide contain the system Serial Number and important information on how to customise the Hold Message via the MOH Player web site.

### **MOH Player Installation & Operation Instructions Version 2.0**

# **Operation**

#### **Playback Memory Options:**

The MOH Player can play mp3 files from any of the following memory sources:

- Internal memory (up to 8Mb) loaded from USB stick supplied.
- Directly from USB stick (minimum 64Mb stick supplied).
- From installed SD Card (maximum size 16GB).

To load Internal Memory from USB stick:

- Add maximum 8Mb mp3 files onto USB stick.
- Insert in USB socket.
- **Press & hold Next Track key for 5 seconds.**
- LED will flash red to indicate loading (it may take up to 1 minute) and turn green when loading is complete.
- Remove USB stick to play from Internal Memory (Press Speaker Key to confirm)

To play from USB Stick (64Mb stick supplied):

- Load USB stick with mp3 files only & insert in USB socket.
- Switch off power for 10 seconds then switch on, MOH Player will play from USB stick (Press Speaker Key to confirm).

To play from SD Card (not supplied):

- Load SD Card (maximum 16Gb) with mp3 files only & insert in SD Card socket.
- Switch off power for 10 seconds then switch on, MOH Player will play from SD Card (Press Speaker Key to confirm).

### **Trouble Shooting**

**MOH Player Not Playing** – Check only mp3 files are used and no other files are on USB stick. Check maximum 8Mb files attempted to load to Internal memory. Reset power, try re‐load. **No Hold Music On PBX** – Check MOH player is playing on device by pressing Speaker Key. Check connections to PBX and check PBX is set to External MOH (consult your telecom installer).

Winnate

Warf thñ